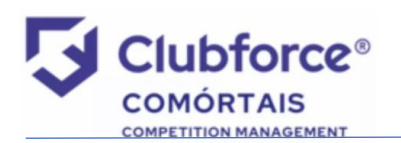

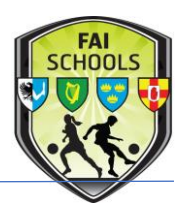

## Preparation:

- 1) Read the 'Registration Rule' PDF attached to the notification e-mail to familiarise yourself with the rule before you commence the process.
- 2) Gather all players names & dates-of-birth for the relevant squad/s.

### User Set-Up:

1) You will receive an e-mail, from an [faischoolsleinsterapplications@gmail.com](mailto:faischoolsleinsterapplications@gmail.com) address, inviting you to set up a 'club user'. The e-mail will look something like this:

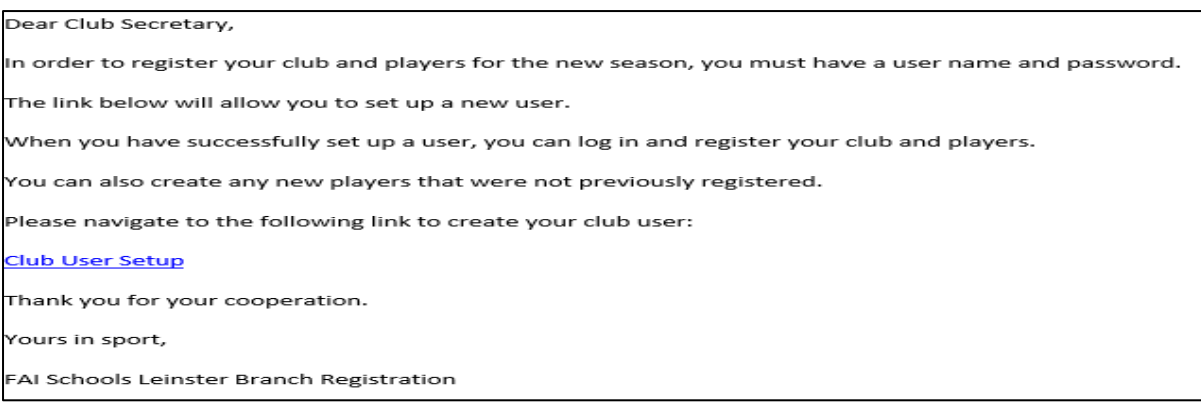

2) Click on the 'Club User Setup' hyperlink & set up the administrator for registration. The user setup screen will open & should look something like this:

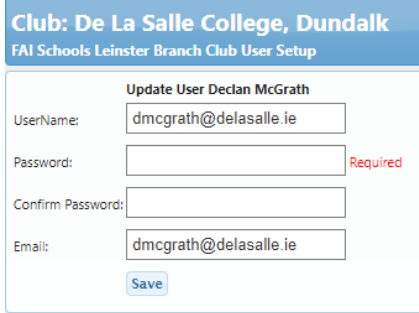

- 3) Enter a username (should be your school e-mail address) & a password of your choice.
- 4) Confirm the password, click 'save'.
- 5) You will then be brought to your player registration summary screen.
- 6) You can log-out at this point.

#### Setting Up Additional Users:

- 1) If you wish to add a second registrar to the system (maximum allowed) you need to return to the original e-mail sent & click again on the 'club user setup' link.
- 2) Repeat the same process (username & password creation) for the second registrar & click 'save' - they are now added to the system & will receive a confirmation e-mail.

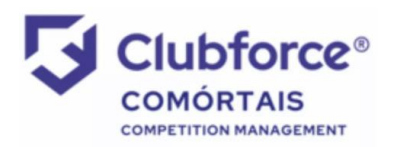

# Player Registration Guide

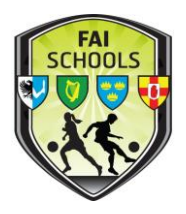

## Registration Process:

- 1) Go to [www.faischools.ie/leinster](http://www.faischools.ie/leinster)
- 2) Click on the bottom box on the right hand side marked 'Player Registration'.
- 3) This will bring you to the Comortáis website, as detailed below:

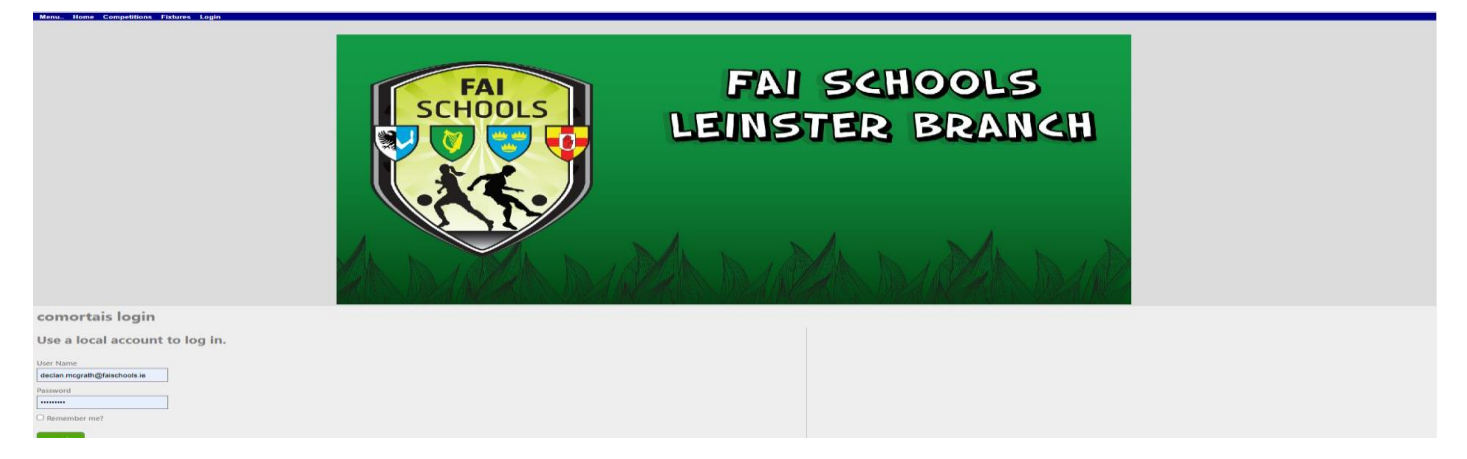

- 4) Save this to your browser, so that it will open every time you open your browser.
- 5) Enter your username & password that you set up earlier.
- 6) Watch the instructional video BEFORE you attempt to register any players: <https://youtu.be/i4TdvIuALco>
- 7) Add & assign players as needed, bearing in mind the squad size limitations covered by the rule.
- 8) When adding players to teams, please name your teams as 'Senior', 'Junior', 'Minor', 'TY' or 'First Year' - please do not use age groups or numbers.
- 9) If a player is playing on more than one team (e.g. Senior & Junior), they must be added to ALL teams that they are playing for.
- 10) It is your responsibility to ensure that all players entered on the system are underage for their respective teams. A reminder of the qualifying dates are below:

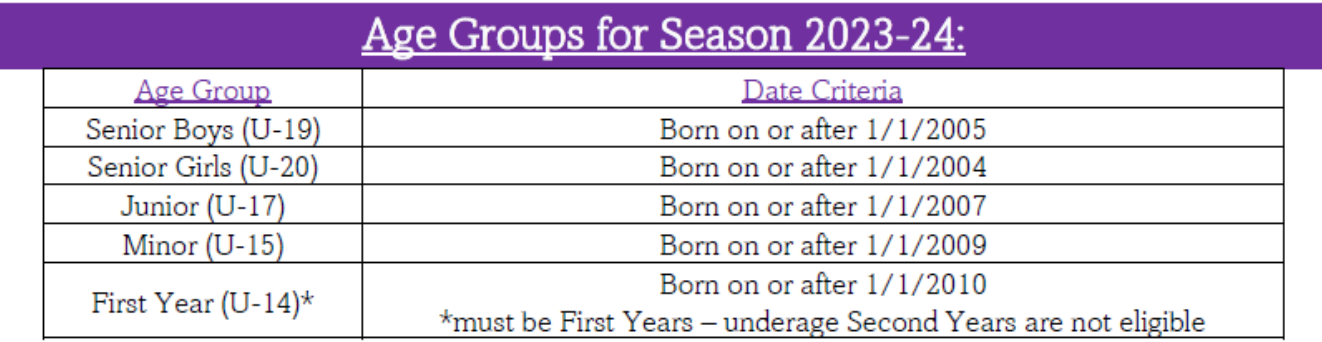

11) After you have completed the registration, all is good, unless amendments to the squad/s are needed, in accordance with the Registration rule.